**الجامعة المستنصرية**

**كلية العلوم/ قسم علوم الحاسوب المرحلة الثالثة**

**تصميم مواقع الملزمة السادسة**

**ا. م. مهند علي متعب**

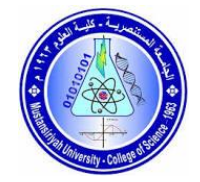

```
<!DOCTYPE html>
<html>
<head>
<title>Hyperlink Example</title>
</head>
<body>
\langle p>Click any of the following links\langle p \rangle<ul>\langle -1 - 2يفتح الرابط في نافذة جديدة blank_ --!
\langleli> \langlea href = "www.google.com" target = "_blank"> cource 4 arab \langlea> \langleli>
<-- يفتح الرابط في نفس النافذة self _--<!
 <li><a href="aaa.html" target="_self">\leافتح\leself\le/a\le/li
 <br/><br/>br>\langle a \rangle href="test2.html" > about as \langle a \rangle\langle \text{ul} \rangle</body>
</html>
```
## **Open many Hyperlinking**

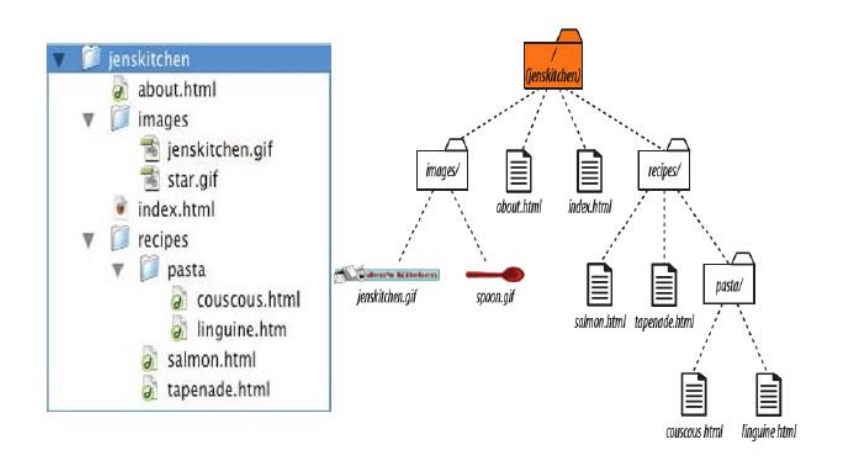

First step: Installed new **Hyperlinking named index** 

**second step: Installed new Hyperlinking named contact**

**third step Installed new Hyperlinking named login**

**<a href ="index .html"> index </a>**

```
<a href ="contact .html"> contact </a>
```
**<br>**

**======**

**< a href="login.html"> login</a>**

**نسخ اسم الرابطين من الملف االول ووضعها داخل الملف الثاني(contact ( مع تغيير االسمين <a href ="index.html"> home</a>**  $**br**$ **<a href="login.html"> login</a> loginاما في الملف الثالث <a href="index.html"> home<a/> <br> <a href="contact.html"> contact<a/>**

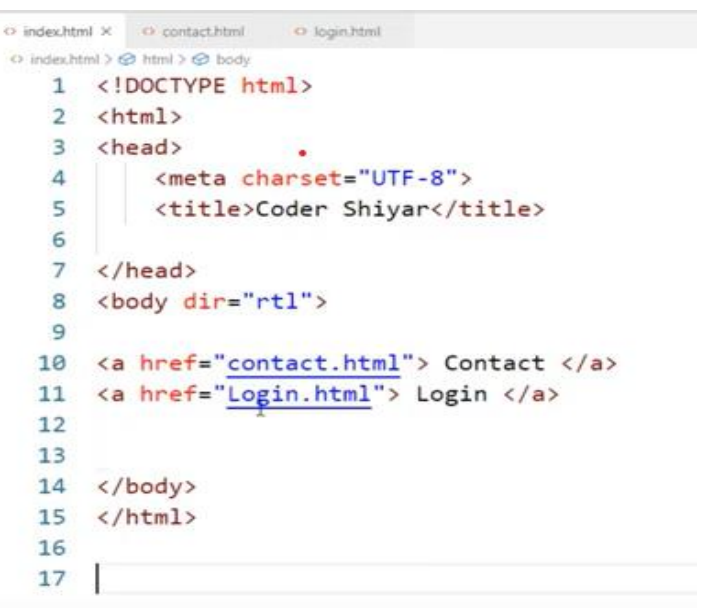

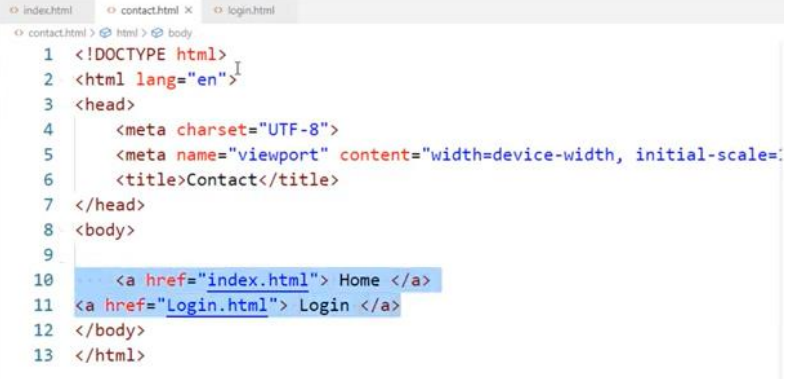

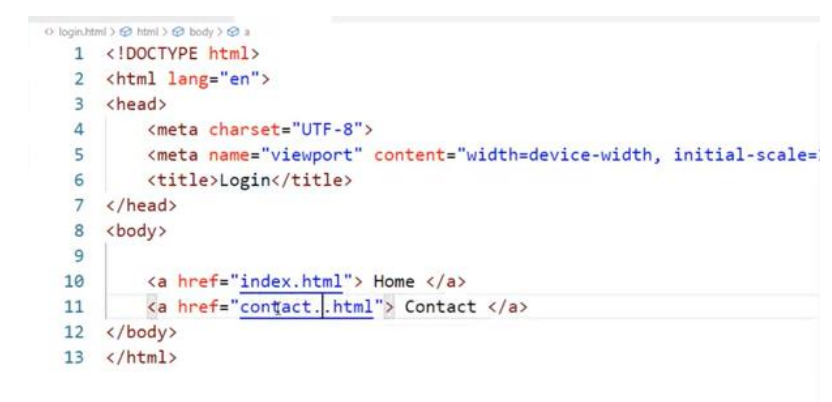

**Contract Contract**